Hard-to-find made easy®

# **1-Port VGA Rackmount LCD Console - 19 in. - 1U**

## RKCONS1901

FR: Guide de l'utilisateur - fr.startech.com DE: Bedienungsanleitung - de.startech.com ES: Guía del usuario - es.startech.com NL: Gebruiksaanwijzing - nl.startech.com PT: Guia do usuário - pt.startech.com IT: Guida per l'uso - it.startech.com

# **Product diagram**

## **Front view**

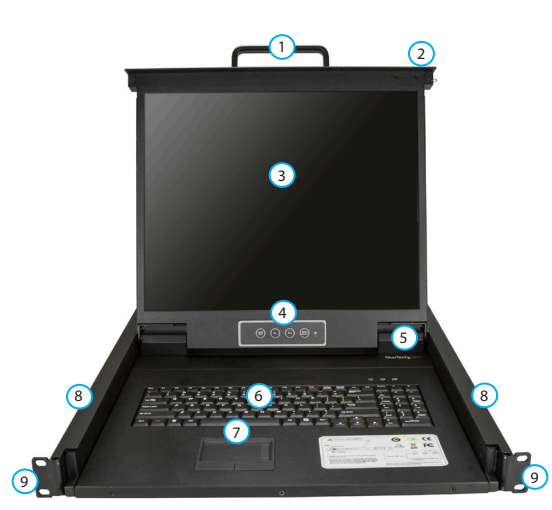

- <sup>1</sup> Handle
- <sup>2</sup> Release switch
- <sup>3</sup> Display
- <sup>4</sup> Display menu buttons
- **5** Keyboard LEDs

6 Keyboard

- 7 Touchpad
- <sup>8</sup>) Rail
- **9** Mounting bracket
- (preinstalled)

\*actual product may vary from photos

### **Back view**

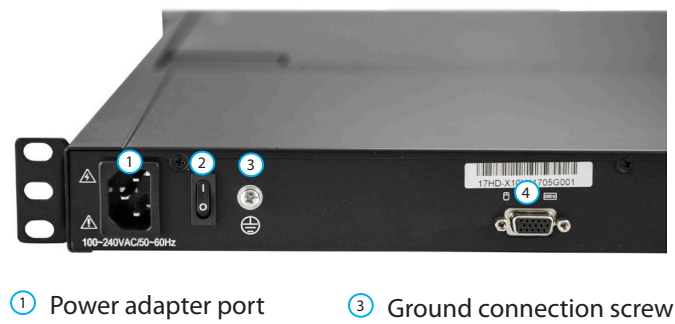

- <sup>2</sup> Power switch
- 
- <sup>4</sup> Computer or server port

### • 8 x M5 screws • 4 x regional power cords (NA/JP, UK, EU, ANZ)

• 1 x quick-start guide

• 1 x rack console • 12 x mounting rails • 1 x KVM cable • 8 x M5 cage nuts

**Package contents**

## **Requirements**

- 1U of rack space
- Grounding wire
- Power source
- Computer or server
- Phillips type screwdriver

Requirements are subject to change. For the latest requirements, please visit [www.StarTech.com/RKCONS1901](http://www.startech.com/RKCONS1901).

# **Install the console**

**Tip!** It's easier to install the console if another person helps you with the installation.

- 1. Based on the mounting depth in the server rack that you're using, select the appropriate length of mounting rails.
- 2. Decide where in the server rack you want to install the console and insert the M5 cage nuts in that location.
- 3. Slide the console into the server rack so that the mounting brackets are in front of the mounting holes in the server rack.
- 4. While another person holds the console in place, insert the M5 screws through the mounting brackets on the console and into the M5 cage nuts.
- 5. Use a Phillips type screwdriver to tighten the M5 screws.
- 6. Slide one set of the mounting rails into the sides of the console.
- 7. Insert the M5 screws through the mounting brackets on the mounting rails and into the M5 cage nuts.
- 8. Use a Phillips type screwdriver to tighten the M5 screws.

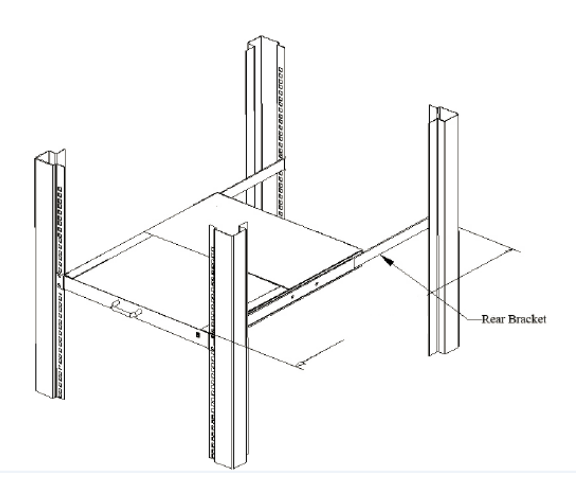

# **Connect the console**

- 1. Connect a grounding wire to the Ground connection screw on the console and to the ground.
- 2. Connect the KVM cable to a computer or server and to the Computer or server port on the console.
- 3. Connect the appropriate power cord for your region to the Power adapter port on the console and to a power source.
- 4. Use the Power switch to turn on the console.
- **Note:** The console makes two beeping sounds and the LED flashes three times when you turn on the console.
- 5. Open the console. For more information about how to do this, see the "Open the console" topic.
- 6. Turn on the connected computer or server.
- 7. On the login screen on the console, do one of the following:
	- If you're using the console for the first time or you haven't set a user name and password, leave the text fields blank and press **Enter**.
	- If you have set a user name and password, enter the information in the corresponding text fields and press **Enter**.

**Note:** By default, Caps Lock is turned on.

### **FCC Compliance Statement**

This equipment has been tested and found to comply with the limits for a Class B digital device, pursuant to part 15 of the FCC Rules. These limits are designed to provide reasonable protection against harmful interference in a residential installation. This equipment generates, uses and can radiate radio frequency energy and, if not installed and used in accordance with the instructions, may cause harmful interference to radio communications. However, there is no quarantee that interference will not occur in a particular installation. If this equipment does cause harmful interference to radio or television reception, which can be determined by turning the equipment off and on, the user is encouraged to try to correct the interference by one or more of the following measures:

- Reorient or relocate the receiving antenna.
- Increase the separation between the equipment and receiver.
- Connect the equipment into an outlet on a circuit different from that to which the receiver is connected.
- Consult the dealer or an experienced radio/TV technician for help

This device complies with part 15 of the FCC Rules. Operation is subject to the following two conditions: (1) This device may not cause harmful interference, and (2) this device must accept any interference received, including interference that may cause undesired operation. Changes or modifications not expressly approved by StarTech.com could void the user's authority to operate the equipment.

### **Use of Trademarks, Registered Trademarks, and other Protected Names and Symbols**

PHILLIPS® is a registered trademark of Phillips Screw Company in the United States or other countries.

This manual may make reference to trademarks, registered trademarks, and other protected names and/or symbols of third-party companies not related in any way to StarTech.com. Where they occur these references are for illustrative purposes only and do not represent an endorsement of a product or service by StarTech.com, or an endorsement of the product(s) to which this manual applies by the third-party company in question. Regardless of any direct acknowledgement elsewhere in the body of this document, StarTech.com hereby acknowledges that all trademarks, registered trademarks, service marks, and other protected names and/or symbols contained in this manual and related documents are the property of their respective holders.

### **Technical Support**

StarTech.com's lifetime technical support is an integral part of our commitment to provide industry-leading solutions. If you ever need help with your product, visit www.startech.com/support and access our comprehensive selection of online tools, documentation, and downloads.

For the latest drivers/software, please visit www.startech.com/downloads

### **Warranty Information**

This product is backed by a two-year warranty.

StarTech.com warrants its products against defects in materials and workmanship for the periods noted, following the initial date of purchase. During this period, the products may be returned for repair, or replacement with equivalent products at our discretion. The warranty covers parts and labor costs only. StarTech.com does not warrant its products from defects or damages arising from misuse, abuse, alteration, or normal wear and tear.

#### **Limitation of Liability**

In no event shall the liability of StarTech.com Ltd. and StarTech.com USA LLP (or their officers, directors, employees or agents) for any damages (whether direct or indirect, special, punitive, incidental, consequential, or otherwise), loss of profits, loss of business, or any pecuniary loss, arising out of or related to the use of the product exceed the actual price paid for the product. Some states do not allow the exclusion or limitation of incidental or consequential damages. If such laws apply, the limitations or exclusions contained in this statement may not apply to you.

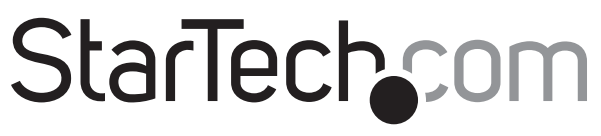

Hard-to-find made easu®

# **Open the console**

- 1. Move the Release switch to the unlocked position.
- 2. Use the Handle to pull the console out towards you until you hear the console click into place.
- 3. Pull the Display up and position it at the desired angle.

# **Close the console**

- 1. Lower the Display until it's flush against the Keyboard.
- 2. Slide the switches located on the sides of the console forward and push the console in towards the rear of the rack.
- 3. Release the switches and continue pushing the console the rest of the way into the rack.